## Creating Contact Groups for Gmail

## Login to Gmail.

Select "Contacts" below the Ramapo logo and follow steps 1-5.

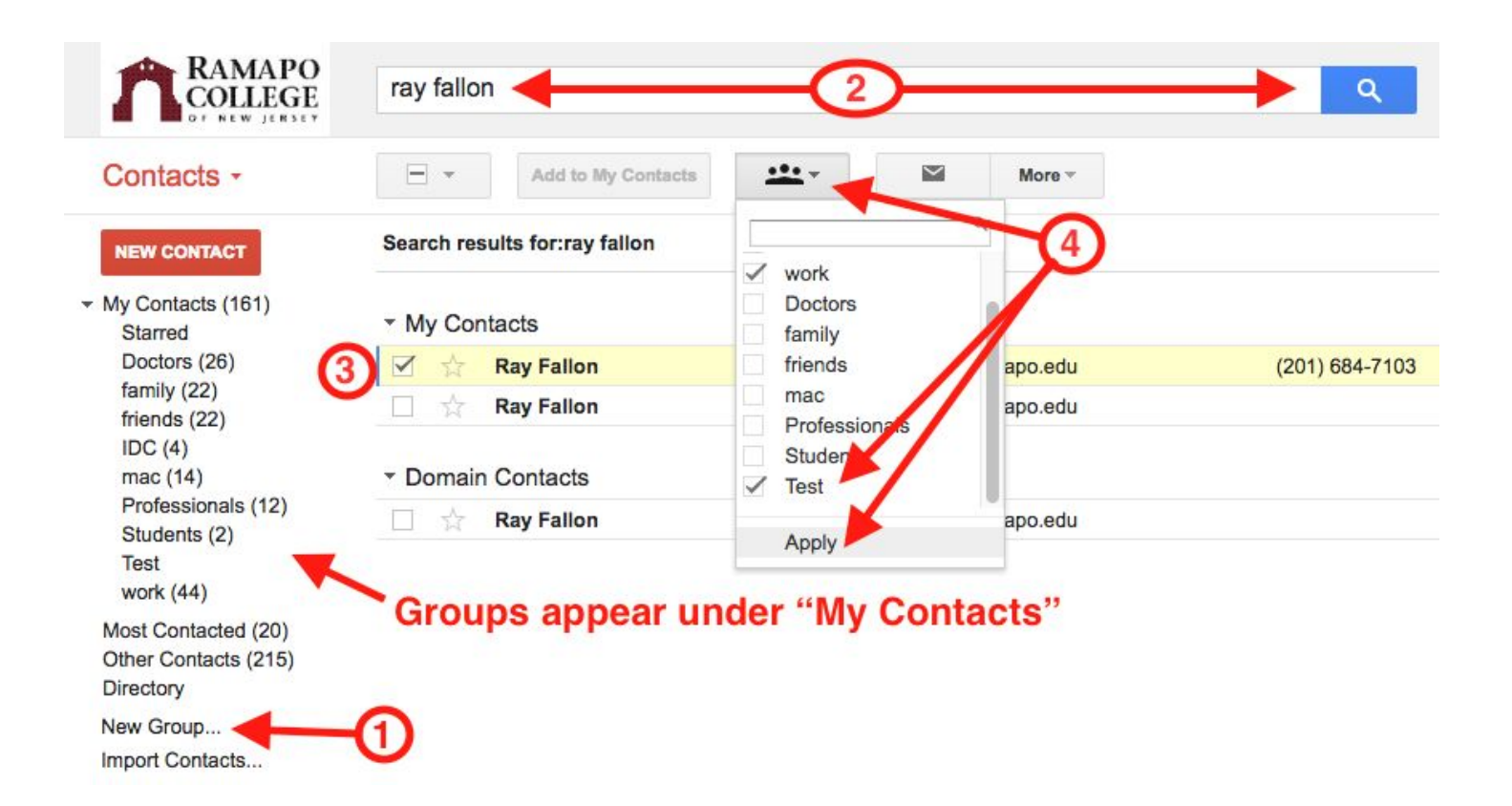

- 1. Click "New Group" and enter name
- 2. In search field enter name and click magnifier icon to search for contact
- 3. Select the contact
- 4. Click the "groups" icon to view your groups. Select the group and click "apply".
- 5. Repeat steps 2-4 until all contacts are in your group.

## **To email a contact group:**

- 1. Toggle from "Contacts" back to "Mail."
- 2. "Compose" new message and enter group name into recipients field.
- 3. Complete message and send.

**NOTE:** E-mails can be sent up to 500 recipients using Gmail. For larger groups you will need to create two email groups.